知 ADCampus四期环境如何在DR2000的Overlay拓扑页面如何显示接口流量数 据?

[ADCampus](https://zhiliao.h3c.com/questions/catesDis/1478)解决方案 [DR2000](https://zhiliao.h3c.com/questions/catesDis/1359) **[田毓磊](https://zhiliao.h3c.com/User/other/23520)** 2022-09-02 发表

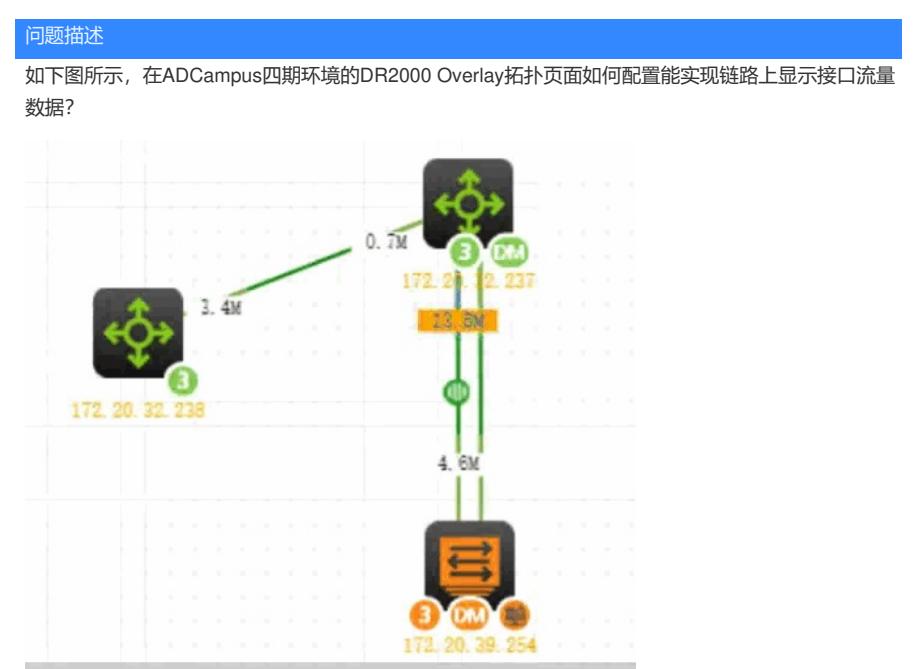

## 解决方法

在 Overlay拓扑页面点击"流量拓扑"按钮,然后设置监控指标为"接口接收速率",即可实现在拓扑链路 上看到接口流量数据信息。

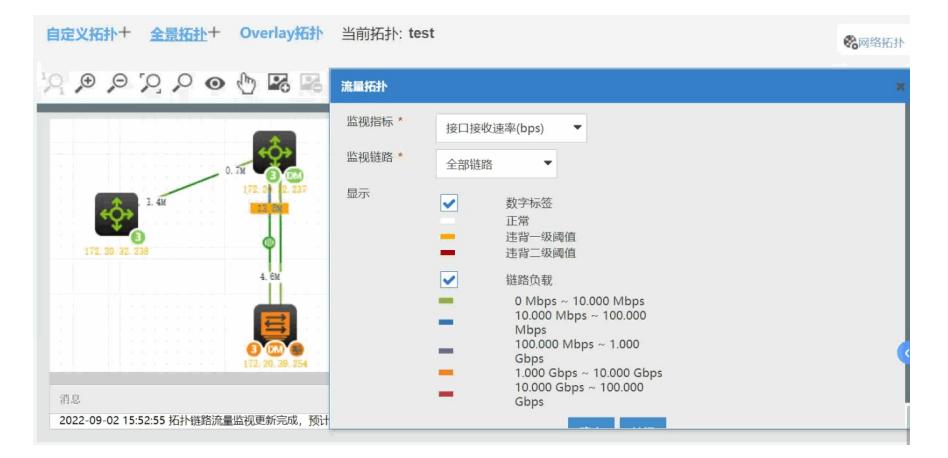